# PPP-terugbellen met RADIUS configureren Ī

# Inhoud

[Inleiding](#page-0-0) [Voordat u begint](#page-0-1) **[Conventies](#page-0-2)** [Voorwaarden](#page-0-3) [Gebruikte componenten](#page-1-0) **[Configureren](#page-1-1)** [Netwerkdiagram](#page-1-2) [Server Setup - Cisco Secure NT](#page-1-3) [Server Setup - Cisco Secure UNIX](#page-2-0) [Server Setup - Livingston RADIUS \(met Cisco v-paren\)](#page-2-1) **[Configuraties](#page-2-2)** [Verifiëren](#page-3-0) [Problemen oplossen](#page-3-1) [Opdrachten voor probleemoplossing](#page-3-2) [Voorbeeld van output van foutopsporing](#page-3-3) [PPP-terugbellen met door de gebruiker opgegeven nummer](#page-7-0) **[Serverconfiguraties](#page-7-1)** [Server Setup - Cisco Secure NT](#page-7-2) [Server Setup - Cisco Secure UNIX](#page-7-3) [Setup servers - Livingston RADIUS](#page-8-0) [Voorbeeld van output van foutopsporing](#page-8-1) [Gerelateerde informatie](#page-11-0)

# <span id="page-0-0"></span>**Inleiding**

Dit document toont voorbeelden van het configureren van de router en server om point-to-point Protocol (PPP)-terugbellen met RADIUS uit te voeren.

# <span id="page-0-1"></span>Voordat u begint

## <span id="page-0-2"></span>**Conventies**

Zie de [Cisco Technical Tips Convention](//www.cisco.com/en/US/tech/tk801/tk36/technologies_tech_note09186a0080121ac5.shtml) voor meer informatie over documentconventies.

### <span id="page-0-3"></span>Voorwaarden

Dit werkt als volgt:

- Doen eerste testen met lokale authenticatie en callback (d.w.z. verwijderen van de opdracht van het nieuwe model). Als callback niet werkt met lokale authenticatie, werkt het niet met RADIUS. Zie [dit voorbeeld](//www.cisco.com/en/US/tech/tk801/tk36/technologies_configuration_example09186a0080094338.shtml) van het gebruik van lokale authenticatie.
- Doe verdere PPP authenticatie testen met RADIUS zonder callback. Indien gebruikers geen echtheidscontrole en/of autorisatie zonder callback hebben, zullen verificatie en autorisatie niet werken met callback.
- Zodra lokale authenticatie voor callback en PPP authenticatie met RADIUS-werk, voeg de informatie van de lokale gebruiker op de router (zoals callback dial-string) toe aan het profiel van de gebruiker op de server.

Opmerking: de client in deze tests was een NT 4.0-server, DUN, zoals gebruikelijk ingesteld voor een PPP-verbinding, maar met PPP/LCP-extensies inschakelen, ingeschakeld onder Server om Microsoft-callback toe te staan. Microsoft callback wordt ondersteund in Cisco IOS® softwarereleases 11.3.2.T en hoger. Raadpleeg de Microsoft website voor specifieke informatie over de manier waarop u de Microsoft Windows-pc voor Terugbellen kunt instellen.

#### <span id="page-1-0"></span>Gebruikte componenten

Deze configuratie is ontwikkeld en getest met behulp van de onderstaande softwareversies.

- Cisco IOS-softwarerelease 11.3.2.T en hoger
- Cisco Secure ACS UNIX 2.x of Cisco Secure ACS voor Windows 2.x of hoger

# <span id="page-1-1"></span>**Configureren**

Deze sectie bevat informatie over het configureren van de functies die in dit document worden beschreven.

N.B.: Als u aanvullende informatie wilt vinden over de opdrachten in dit document, gebruikt u het [Opdrachtplanningprogramma](//tools.cisco.com/Support/CLILookup/cltSearchAction.do) (allee[n](//tools.cisco.com/RPF/register/register.do) [geregistreerd](//tools.cisco.com/RPF/register/register.do) klanten).

### <span id="page-1-2"></span>**Netwerkdiagram**

Dit document gebruikt de netwerkinstellingen die in het onderstaande schema zijn weergegeven.

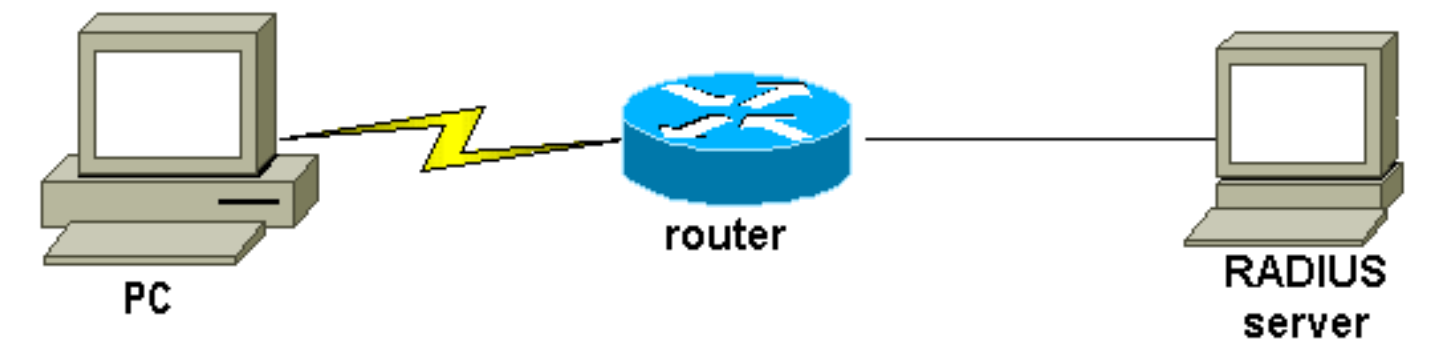

## <span id="page-1-3"></span>Server Setup - Cisco Secure NT

- De gebruiker krijgt een wachtwoord en bevestigt het wachtwoord.
- In groepsinstellingen: attribuut 006 Service-type = Framed eigenschap 007 Framed-Protocol = PPP

• In het laatste vakje op het scherm, dienen Cisco RADIUS-kenmerken, controleer [009\001 -AV-Pair] en onder, voert u in: lcp:callback-dialstring=20367

<span id="page-2-0"></span>Server Setup - Cisco Secure UNIX

```
rtp-berry# ./ViewProfile -p 9900 -u callback
User Profile Information
user = calblackprofile_id = 34
profile_cycle = 1
radius=Cisco {
check_items= {
2="callback"
}
reply_attributes= {
6=27=1
9,1="lcp:callback-dialstring=20367"
}
}
}
```
#### <span id="page-2-1"></span>Server Setup - Livingston RADIUS (met Cisco v-paren)

```
callback2 Password = "callback2"
User-Service-Type = Framed-User,
Framed-Protocol = PPP,
cisco-avpair = "lcp:callback-dialstring=20367"
```
#### <span id="page-2-2"></span>**Configuraties**

```
Routerconfiguratie
rtpkrb#show run
Building configuration...
Current configuration:
!
version 11.3
service timestamps debug uptime
service timestamps log uptime
no service password-encryption
service udp-small-servers
service tcp-small-servers
!
hostname rtpkrb
!
!--- AAA configuration. aaa new-model aaa authentication
login default radius none aaa authentication ppp default
radius none aaa authorization exec default radius none
aaa authorization network default radius none enable
secret 5 $1$pkX.$JdAySRE1SbdbDe7bj0wyt0 enable password
ww ! ip host rtpkrb 10.31.1.5 ip domain-name
RTP.CISCO.COM ip name-server 171.68.118.103 !--- Chat-
```
*scripts to be used for the dialout.* chat-script offhook "" "ATH1" OK chat-script callback ABORT ERROR ABORT BUSY "" "ATZ" OK "ATDT \T" TIMEOUT 30 CONNECT \c ! interface Loopback0 ip address 1.1.1.1 255.255.255.0 ! interface Ethernet0 ip address 10.31.1.5 255.255.0.0 ! interface Serial0 no ip address no ip mroute-cache shutdown ! interface Serial1 no ip address shutdown ! interface Async1 ip unnumbered Ethernet0 encapsulation ppp async mode dedicated peer default ip address pool async no cdp enable ppp max-bad-auth 3 ppp callback accept ppp authentication pap ! ip local pool async 15.15.15.15 ip classless ip route 0.0.0.0 0.0.0.0 10.31.1.1 snmp-server community public RW snmp-server host 171.68.118.100 traps public radius-server host 171.68.118.101 auth-port 1645 acct-port 1646 radius-server key cisco ! line con 0 line 1 session-timeout 20 exec-timeout 20 0 password ww autoselect ppp script modem-off-hook offhook script callback callback modem InOut transport input all stopbits 1 speed 38400 flowcontrol hardware line 2 modem InOut speed 38400 flowcontrol hardware line 3 16 line aux 0 line vty 0 4 exec-timeout 0 0 timeout login response 100 password ww ! end

# <span id="page-3-0"></span>Verifiëren

Er is momenteel geen verificatieprocedure beschikbaar voor deze configuratie.

# <span id="page-3-1"></span>Problemen oplossen

Deze sectie bevat informatie waarmee u problemen met de configuratie kunt oplossen.

### <span id="page-3-2"></span>Opdrachten voor probleemoplossing

Opmerking: Voordat u debug-opdrachten afgeeft, raadpleegt u [Belangrijke informatie over debug](//www.cisco.com/en/US/tech/tk801/tk379/technologies_tech_note09186a008017874c.shtml)[opdrachten](//www.cisco.com/en/US/tech/tk801/tk379/technologies_tech_note09186a008017874c.shtml).

- debug van verificatieDisplay informatie over AAA-verificatie.
- debug a autorisatie Geef informatie over AAA-autorisatie weer.
- debug callback: Display callback events wanneer de router een modem en een chat script gebruikt om terug te bellen op een eindlijn.
- debug chat display tekens die tussen de netwerktoegangsserver (NAS) en de pc worden verzonden. Een chat-script is een set string paren die de handshaking definiëren tussen dataterminal apparatuur (DTE)-DTE of DTE-data communicatie apparatuur (DCE).
- debug van modem houd de modemlijnactiviteit op een toegangsserver in de gaten.
- debug PPP onderhandeling Display PPP-pakketten die tijdens PPP-opstarten worden verzonden, waar PPP-opties worden onderhandeld.
- debug van PPP-verificatie Display Verificatieprotocol-berichten, waaronder Challenge Authentication Protocol (CHAP)-pakketuitwisselingen en Wachtwoord-verificatie Protocol (PAP)-uitwisselingen.
- debug straal Geef gedetailleerde zuiveringsinformatie weer die bij RADIUS hoort.

# <span id="page-3-3"></span>Voorbeeld van output van foutopsporing

General OS: Modem control/process activation debugging is on AAA Authentication debugging is on AAA Authorization debugging is on PPP: PPP protocol negotiation debugging is on Chat Scripts: Chat scripts activity debugging is on Callback: Callback activity debugging is on Radius protocol debugging is on rtpkrb# 04:04:42: TTY1: DSR came up 04:04:42: tty1: Modem: IDLE->READY 04:04:42: TTY1: Autoselect started 04:04:44: TTY1: Autoselect sample 7E 04:04:44: TTY1: Autoselect sample 7EFF 04:04:44: TTY1: Autoselect sample 7EFF7D 04:04:44: TTY1: Autoselect sample 7EFF7D23 04:04:44: TTY1 Autoselect cmd: ppp negotiate 04:04:44: TTY1: EXEC creation 04:04:46: %LINK-3-UPDOWN: Interface Async1, changed state to up 04:04:46: As1 PPP: Treating connection as a dedicated line 04:04:46: As1 PPP: Phase is ESTABLISHING, Active Open 04:04:46: As1 LCP: O CONFREQ [Closed] id 224 len 24 04:04:46: As1 LCP: ACCM 0x000A0000 (0x0206000A0000) 04:04:46: As1 LCP: AuthProto PAP (0x0304C023) 04:04:46: As1 LCP: MagicNumber 0xE0FE5C09 (0x0506E0FE5C09) 04:04:46: As1 LCP: PFC (0x0702) 04:04:46: As1 LCP: ACFC (0x0802) 04:04:46: As1 LCP: I CONFACK [REQsent] id 224 len 24 04:04:46: As1 LCP: ACCM 0x000A0000 (0x0206000A0000) 04:04:46: As1 LCP: AuthProto PAP (0x0304C023) 04:04:46: As1 LCP: MagicNumber 0xE0FE5C09 (0x0506E0FE5C09) 04:04:46: As1 LCP: PFC (0x0702) 04:04:46: As1 LCP: ACFC (0x0802) 04:04:47: As1 LCP: I CONFREQ [ACKrcvd] id 0 len 23 04:04:47: As1 LCP: ACCM 0x00000000 (0x020600000000) 04:04:47: As1 LCP: MagicNumber 0x00006CCD (0x050600006CCD) 04:04:47: As1 LCP: PFC (0x0702) 04:04:47: As1 LCP: ACFC (0x0802) 04:04:47: As1 LCP: Callback 6 (0x0D0306) 04:04:47: As1 LCP: O CONFACK [ACKrcvd] id 0 len 23 04:04:47: As1 LCP: ACCM 0x00000000 (0x020600000000) 04:04:47: As1 LCP: MagicNumber 0x00006CCD (0x050600006CCD) 04:04:47: As1 LCP: PFC (0x0702) 04:04:47: As1 LCP: ACFC (0x0802) 04:04:47: As1 LCP: Callback 6 (0x0D0306) 04:04:47: As1 LCP: State is Open 04:04:47: As1 PPP: Phase is AUTHENTICATING, by this end 04:04:47: As1 LCP: I IDENTIFY [Open] id 1 len 18 magic 0x00006CCD MSRASV4.00 04:04:47: As1 LCP: I IDENTIFY [Open] id 2 len 21 magic 0x00006CCD MSRAS-1-ZEKIE 04:04:47: As1 PAP: I AUTH-REQ id 15 len 24 from "callback2" 04:04:47: As1 PAP: Authenticating peer callback2 04:04:47: AAA/AUTHEN: create\_user (0x14B1CC) user='callback2' ruser='' port='Async1' rem\_addr='async' authen\_type=PAP service=PPP priv=1 04:04:47: AAA/AUTHEN/START (3229557248): port='Async1' list='' action=LOGIN service=PPP 04:04:47: AAA/AUTHEN/START (3229557248): using "default" list 04:04:47: AAA/AUTHEN/START (3229557248): Method=RADIUS

04:04:47: RADIUS: Computed extended port value 0:1: 04:04:47: RADIUS: Initial Transmit id 156 171.68.118.101:1645, Access-Request, len 79 04:04:47: Attribute 4 6 0A1F0105 04:04:47: Attribute 5 6 00000001 04:04:47: Attribute 61 6 00000000 04:04:47: Attribute 1 11 63616C6C 04:04:47: Attribute 2 18 47E86FBC 04:04:47: Attribute 6 6 00000002 04:04:47: Attribute 7 6 00000001 04:04:47: RADIUS: Received from id 156 171.68.118.101:1645, Access-Accept, len 69 04:04:47: Attribute 6 6 00000002 04:04:47: Attribute 7 6 00000001 04:04:47: Attribute 26 37 00000009011F6C63 04:04:47: RADIUS: saved authorization data for user 14B1CC at 14A684 04:04:47: AAA/AUTHEN (3229557248): status = PASS 04:04:47: AAA/AUTHOR/LCP As1: Authorize LCP 04:04:47: AAA/AUTHOR/LCP As1 (101984404): Port='Async1' list='' service=NET 04:04:47: AAA/AUTHOR/LCP: As1 (101984404) user='callback2' 04:04:47: AAA/AUTHOR/LCP: As1 (101984404) send AV service=ppp 04:04:47: AAA/AUTHOR/LCP: As1 (101984404) send AV protocol=lcp 04:04:47: AAA/AUTHOR/LCP (101984404) found list "default" 04:04:47: AAA/AUTHOR/LCP: As1 (101984404) Method=RADIUS

*!--- Callback number is obtained from the RADIUS server.* 04:04:47: RADIUS: cisco AVPair "lcp:callback-dialstring=20367" 04:04:47: AAA/AUTHOR (101984404): Post authorization status = PASS\_REPL 04:04:47: AAA/AUTHOR/LCP As1: Processing AV service=ppp 04:04:47: AAA/AUTHOR/LCP As1: Processing AV callback-dialstring=20367 04:04:47: As1 PAP: O AUTH-ACK id 15 len 5 04:04:47: As1 MCB: User callback2 Callback Number - Server 20367 04:04:47: Async1 PPP: O MCB Request(1) id 47 len 7 04:04:47: Async1 MCB: O 1 2F 0 7 3 3 0 04:04:47: As1 MCB: O Request Id 47 Callback Type Server-Num delay 0 04:04:47: Async1 PPP: I MCB Response(2) id 47 len 7 04:04:47: Async1 MCB: I 2 2F 0 7 3 3 C 04:04:47: As1 MCB: Received response 04:04:47: As1 MCB: Response CBK-Server-Num 3 3 12 04:04:47: Async1 PPP: O MCB Ack(3) id 48 len 7 04:04:47: Async1 MCB: O 3 30 0 7 3 3 C 04:04:47: As1 MCB: O Ack Id 48 Callback Type Server-Num delay 12 04:04:47: As1 MCB: Negotiated MCB with peer 04:04:47: %LINEPROTO-5-UPDOWN: Line protocol on Interface Async1, changed state to up 04:04:47: As1 LCP: I TERMREQ [Open] id 3 len 8 (0x00000000) 04:04:47: As1 LCP: O TERMACK [Open] id 3 len 4 04:04:47: As1 MCB: Peer terminating the link 04:04:47: As1 PPP: Phase is TERMINATING 04:04:47: As1 MCB: Link terminated by peer, Callback Needed *!--- Callback is initiated.* 04:04:47: As1 MCB: Initiate Callback for callback2 at 20367 using Async 04:04:47: As1 MCB: Async-callback in progress 04:04:47: TTY1 Callback PPP process creation 04:04:47: As1 AAA/ACCT: Using PPP accounting list "" 04:04:47: TTY1 Callback process initiated, user: dialstring 20367 04:04:48: %LINEPROTO-5-UPDOWN: Line protocol on Interface Async1, changed state to down 04:04:48: TTY1: Async Int reset: Dropping DTR 04:04:49: As1 LCP: TIMEout: Time 0xE02574 State TERMsent 04:04:49: As1 LCP: State is Closed 04:04:49: As1 PPP: Phase is DOWN 04:04:49: As1 PPP: Phase is ESTABLISHING, Passive Open 04:04:49: As1 LCP: State is Listen 04:04:50: %LINK-5- CHANGED: Interface Async1, changed state to reset 04:04:50: As1 LCP: State is Closed 04:04:50: As1 PPP: Phase is DOWN 04:04:50: As1 IPCP: Remove route to 15.15.15.15 04:04:53: AAA/AUTHEN: free\_user (0x14B1CC) user='callback2' ruser='' port='Async1' rem\_addr='async' authen\_type=PAP service=PPP priv=1 04:04:53: TTY1 Callback forced wait = 4 seconds 04:04:55: %LINK-3-UPDOWN: Interface Async1, changed state to down 04:04:55: As1 LCP: State is Closed 04:04:55: As1 PPP: Phase is DOWN 04:04:57: CHAT1: Matched chat script offhook to string offhook 04:04:57: CHAT1: Asserting DTR 04:04:57: CHAT1: Chat script offhook started 04:04:57: CHAT1: Sending string: ATH1 04:04:57: CHAT1: Expecting string: OK 04:04:57: CHAT1: Completed match for expect: OK 04:04:57: CHAT1: Chat script offhook finished, status = Success 04:04:57: CHAT1: Matched chat script callback to string callback 04:04:57: CHAT1: Asserting DTR 04:04:57: CHAT1: Chat script callback started 04:04:57: CHAT1: Sending string: ATZ 04:04:57: CHAT1: Expecting string: OK 04:04:57: CHAT1: Completed match for expect: OK 04:04:57: CHAT1: Sending string: ATDT \T<20367> 04:04:57: CHAT1: Expecting string: CONNECT 04:05:14: CHAT1: Completed match for expect: CONNECT 04:05:14: CHAT1: Sending string: \c 04:05:14: CHAT1: Chat script callback finished, status = Success 04:05:14: TTY1 PPP Callback Successful - await exec/autoselect pickup 04:05:16: TTY1: DSR came up 04:05:16: TTY1: Callback in effect 04:05:16: tty1: Modem: IDLE->READY 04:05:16: TTY1: Autoselect started 04:05:16: As1 LCP: I CONFREQ [Closed] id 0 len 20 04:05:16: As1 LCP: ACCM 0x00000000 (0x020600000000) 04:05:16: As1 LCP: MagicNumber 0x000007A0 (0x0506000007A0) 04:05:16:

As1 LCP: PFC (0x0702) 04:05:16: As1 LCP: ACFC (0x0802) 04:05:16: As1 LCP: Lower layer not up, discarding packet 04:05:18: %LINK-3-UPDOWN: Interface Async1, changed state to up 04:05:18: As1 PPP: Treating connection as a dedicated line 04:05:18: As1 PPP: Phase is ESTABLISHING, Active Open 04:05:18: As1 LCP: O CONFREQ [Closed] id 225 len 24 04:05:18: As1 LCP: ACCM 0x000A0000 (0x0206000A0000) 04:05:18: As1 LCP: AuthProto PAP (0x0304C023) 04:05:18: As1 LCP: MagicNumber 0xE0FED8A0 (0x0506E0FED8A0) 04:05:18: As1 LCP: PFC (0x0702) 04:05:18: As1 LCP: ACFC (0x0802) 04:05:18: As1 LCP: I CONFACK [REQsent] id 225 len 24 04:05:18: As1 LCP: ACCM 0x000A0000 (0x0206000A0000) 04:05:18: As1 LCP: AuthProto PAP (0x0304C023) 04:05:18: As1 LCP: MagicNumber 0xE0FED8A0 (0x0506E0FED8A0) 04:05:18: As1 LCP: PFC (0x0702) 04:05:18: As1 LCP: ACFC (0x0802) 04:05:19: As1 LCP: I CONFREQ [ACKrcvd] id 0 len 20 04:05:19: As1 LCP: ACCM 0x00000000 (0x020600000000) 04:05:19: As1 LCP: MagicNumber 0x000007A0 (0x0506000007A0) 04:05:19: As1 LCP: PFC (0x0702) 04:05:19: As1 LCP: ACFC (0x0802) 04:05:19: As1 LCP: O CONFACK [ACKrcvd] id 0 len 20 04:05:19: As1 LCP: ACCM 0x00000000 (0x020600000000) 04:05:19: As1 LCP: MagicNumber 0x000007A0 (0x0506000007A0) 04:05:19: As1 LCP: PFC (0x0702) 04:05:19: As1 LCP: ACFC (0x0802) 04:05:19: As1 LCP: State is Open 04:05:19: As1 PPP: Phase is AUTHENTICATING, by this end 04:05:19: As1 LCP: I IDENTIFY [Open] id 1 len 18 magic 0x000007A0 MSRASV4.00 04:05:19: As1 LCP: I IDENTIFY [Open] id 2 len 21 magic 0x000007A0 MSRAS-1-ZEKIE 04:05:19: As1 PAP: I AUTH-REQ id 16 len 24 from "callback2" 04:05:19: As1 PAP: Authenticating peer callback2 04:05:19: AAA/AUTHEN: create\_user (0x14A640) user='callback2' ruser='' port='Async1' rem\_addr='async' authen\_type=PAP service=PPP priv=1 04:05:19: AAA/AUTHEN/START (1256800753): port='Async1' list='' action=LOGIN service=PPP 04:05:19: AAA/AUTHEN/START (1256800753): using "default" list 04:05:19: AAA/AUTHEN/START (1256800753): Method=RADIUS 04:05:19: RADIUS: Computed extended port value 0:1: 04:05:19: RADIUS: Initial Transmit id 157 171.68.118.101:1645, Access-Request, len 79 04:05:19: Attribute 4 6 0A1F0105 04:05:19: Attribute 5 6 00000001 04:05:19: Attribute 61 6 00000000 04:05:19: Attribute 1 11 63616C6C 04:05:19: Attribute 2 18 C29C6276 04:05:19: Attribute 6 6 00000002 04:05:19: Attribute 7 6 00000001 04:05:19: RADIUS: Received from id 157 171.68.118.101:1645, Access-Accept, len 69 04:05:19: Attribute 6 6 00000002 04:05:19: Attribute 7 6 00000001 04:05:19: Attribute 26 37 00000009011F6C63 04:05:19: RADIUS: saved authorization data for user 14A640 at 14B1CC 04:05:19: AAA/AUTHEN (1256800753): status = PASS 04:05:19: AAA/AUTHOR/LCP As1: Authorize LCP 04:05:19: AAA/AUTHOR/LCP As1 (1783017574): Port='Async1' list='' service=NET 04:05:19: AAA/AUTHOR/LCP: As1 (1783017574) user='callback2' 04:05:19: AAA/AUTHOR/LCP: As1 (1783017574) send AV service=ppp 04:05:19: AAA/AUTHOR/LCP: As1 (1783017574) send AV protocol=lcp 04:05:19: AAA/AUTHOR/LCP (1783017574) found list "default" 04:05:19: AAA/AUTHOR/LCP: As1 (1783017574) Method=RADIUS 04:05:19: RADIUS: cisco AVPair "lcp:callback-dialstring=20367" 04:05:19: AAA/AUTHOR (1783017574): Post authorization status = PASS\_REPL 04:05:19: AAA/AUTHOR/LCP As1: Processing AV service=ppp 04:05:19: AAA/AUTHOR/LCP As1: Processing AV callback-dialstring=20367 04:05:19: As1 PAP: O AUTH-ACK id 16 len 5 04:05:19: As1 PPP: Phase is UP 04:05:19: AAA/AUTHOR/FSM As1: (0): Can we start IPCP? 04:05:19: AAA/AUTHOR/FSM As1 (1621572650): Port='Async1' list='' service=NET 04:05:19: AAA/AUTHOR/FSM: As1 (1621572650) user='callback2' 04:05:19: AAA/AUTHOR/FSM: As1 (1621572650) send AV service=ppp 04:05:19: AAA/AUTHOR/FSM: As1 (1621572650) send AV protocol=ip 04:05:19: AAA/AUTHOR/FSM (1621572650) found list "default" 04:05:19: AAA/AUTHOR/FSM: As1 (1621572650) Method=RADIUS 04:05:19: RADIUS: cisco AVPair "lcp:callback-dialstring=20367" not applied for ip 04:05:19: AAA/AUTHOR (1621572650): Post authorization status = PASS\_REPL 04:05:19: AAA/AUTHOR/FSM As1: We can start IPCP 04:05:19: As1 IPCP: O CONFREQ [Closed] id 24 len 10 04:05:19: As1 IPCP: Address 10.31.1.5 (0x03060A1F0105) 04:05:19: As1 IPCP: I CONFREQ [REQsent] id 3 len 40 04:05:19: As1 IPCP: CompressType VJ 15 slots CompressSlotID (0x0206002D0F01) 04:05:19: As1 IPCP: Address 0.0.0.0 (0x030600000000) 04:05:19: As1 IPCP: PrimaryDNS 0.0.0.0 (0x810600000000) 04:05:19: As1 IPCP: PrimaryWINS 0.0.0.0 (0x820600000000) 04:05:19: As1 IPCP: SecondaryDNS 0.0.0.0 (0x830600000000) 04:05:19: As1 IPCP: SecondaryWINS 0.0.0.0 (0x840600000000) 04:05:19: AAA/AUTHOR/IPCP As1: Start. Her address 0.0.0.0, we want 0.0.0.0 04:05:19: AAA/AUTHOR/IPCP As1: Processing AV service=ppp 04:05:19: AAA/AUTHOR/IPCP As1: Authorization succeeded 04:05:19: AAA/AUTHOR/IPCP As1: Done. Her address 0.0.0.0, we want 0.0.0.0 04:05:19: As1 IPCP: Using pool 'async' 04:05:19: As1 IPCP: Pool returned 15.15.15.15 04:05:19: As1 IPCP: O CONFREJ [REQsent] id 3 len 28 04:05:19: As1 IPCP: CompressType VJ 15 slots CompressSlotID (0x0206002D0F01) 04:05:19: As1 IPCP: PrimaryWINS 0.0.0.0 (0x820600000000) 04:05:19: As1 IPCP: SecondaryDNS 0.0.0.0 (0x830600000000) 04:05:19: As1 IPCP: SecondaryWINS 0.0.0.0 (0x840600000000) 04:05:19: As1 IPCP: I CONFACK [REQsent] id 24 len 10 04:05:19: As1 IPCP: Address 10.31.1.5 (0x03060A1F0105) 04:05:19: As1 IPCP: I CONFREQ [ACKrcvd] id 4 len 16 04:05:19: As1 IPCP: Address 0.0.0.0 (0x030600000000) 04:05:19: As1 IPCP: PrimaryDNS 0.0.0.0 (0x810600000000) 04:05:19: AAA/AUTHOR/IPCP As1: Start. Her address 0.0.0.0, we want 15.15.15.15 04:05:19: AAA/AUTHOR/IPCP As1: Processing AV service=ppp 04:05:19: AAA/AUTHOR/IPCP As1: Authorization succeeded 04:05:19: AAA/AUTHOR/IPCP As1: Done. Her address 0.0.0.0, we want 15.15.15.15 04:05:19: As1 IPCP: O CONFNAK [ACKrcvd] id 4 len 16 04:05:19: As1 IPCP: Address 15.15.15.15 (0x03060F0F0F0F) 04:05:19: As1 IPCP: PrimaryDNS 171.68.118.103 (0x8106AB447667)

04:05:20: As1 IPCP: I CONFREQ [ACKrcvd] id 5 len 16 04:05:20: As1 IPCP: Address 15.15.15.15 (0x03060F0F0F0F) 04:05:20: As1 IPCP: PrimaryDNS 171.68.118.103 (0x8106AB447667) 04:05:20: AAA/AUTHOR/IPCP As1: Start. Her address 15.15.15.15, we want 15.15.15.15 04:05:20: AAA/AUTHOR/IPCP As1 (2922034935): Port='Async1' list='' service=NET 04:05:20: AAA/AUTHOR/IPCP: As1 (2922034935) user='callback2' 04:05:20: AAA/AUTHOR/IPCP: As1 (2922034935) send AV service=ppp 04:05:20: AAA/AUTHOR/IPCP: As1 (2922034935) send AV protocol=ip 04:05:20: AAA/AUTHOR/IPCP: As1 (2922034935) send AV addr\*15.15.15.15 04:05:20: AAA/AUTHOR/IPCP (2922034935) found list "default" 04:05:20: AAA/AUTHOR/IPCP: As1 (2922034935) Method=RADIUS 04:05:20: RADIUS: cisco AVPair "lcp:callback-dialstring=20367" not applied for ip 04:05:20: AAA/AUTHOR (2922034935): Post authorization status = PASS\_REPL 04:05:20: AAA/AUTHOR/IPCP As1: Reject 15.15.15.15, using 15.15.15.15 04:05:20: AAA/AUTHOR/IPCP As1: Processing AV service=ppp 04:05:20: AAA/AUTHOR/IPCP As1: Processing AV addr\*15.15.15.15 04:05:20: AAA/AUTHOR/IPCP As1: Authorization succeeded 04:05:20: AAA/AUTHOR/IPCP As1: Done. Her address 15.15.15.15, we want 15.15.15.15 04:05:20: As1 IPCP: O CONFACK [ACKrcvd] id 5 len 16 04:05:20: As1 IPCP: Address 15.15.15.15 (0x03060F0F0F0F) 04:05:20: As1 IPCP: PrimaryDNS 171.68.118.103 (0x8106AB447667) 04:05:20: As1 IPCP: State is Open 04:05:20: As1 IPCP: Install route to 15.15.15.15 04:05:20: %LINEPROTO-5-UPDOWN: Line protocol on Interface Async1, changed state to up

# <span id="page-7-0"></span>PPP-terugbellen met door de gebruiker opgegeven nummer

De vorige voorbeelden waren van callback op een vooraf bepaald nummer (gespecificeerd in de server). Terugbellen kan ook worden uitgevoerd bij een door de gebruiker opgegeven nummer; dat wil zeggen, het callback number is aangegeven als ongeldig in de authenticatieserver. Dit veroorzaakt de router om de gebruiker om een callback aantal te vragen. Opnieuw dient de eerste test te worden uitgevoerd met de lokale callback opgegeven. Als lokaal callback en een ongeldige callback string niet werken (dat wil zeggen, verwijder de opdracht van een nieuw model), zal RADIUS-callback niet werken! Om een ongeldige callback string plaatselijk aan de router te specificeren:

#### **username callback callback-dialstring "" password 0 callback**

Op de PC, onder Dial-Up-Network (Windows NT Server), controleer de Gebruikersvoorkeuren, vraag me misschien tijdens de bewerking als de server vak aanbiedt. Zodra de gebruiker echt is geworden, verschijnt er een venster op de PC met de tekst "Terugbellen - U hebt "Instellen door aanroep" ingevoerd, gevolgd door de rest van het bericht en vervolgens "Telefoonnummer invoeren."

## <span id="page-7-1"></span>**Serverconfiguraties**

#### <span id="page-7-2"></span>Server Setup - Cisco Secure NT

- De gebruiker krijgt een wachtwoord en bevestigt het wachtwoord.
- In groepsinstellingen: attribuut 006 Service-type = Framed eigenschap 007 Framed-Protocol = **PPP**
- In het laatste vakje op het scherm, dienen Cisco RADIUS-kenmerken, controleer [009\001 -AV-Pair] en onder, voert u in: lcp:callback-dialstring=

#### <span id="page-7-3"></span>Server Setup - Cisco Secure UNIX

```
user = cal[lback\{profile_id = 34
profile_cycle = 1
radius=Cisco {
check_items= {
2="callback"
}
reply_attributes= {
6=27 = 19,1="lcp:callback-dialstring="
}
}
}
```
#### <span id="page-8-0"></span>Setup servers - Livingston RADIUS

callback2 Password = "callback2" User-Service-Type = Framed-User, Framed-Protocol = PPP, cisco-avpair = "lcp:callback-dialstring="

# <span id="page-8-1"></span>Voorbeeld van output van foutopsporing

```
koala#show debug
General OS:
Modem control/process activation debugging is on
AAA Authentication debugging is on
AAA Authorization debugging is on
Dial on demand:
Dial on demand events debugging is on
PPP:
PPP authentication debugging is on
PPP protocol negotiation debugging is on
Chat Scripts:
Chat scripts activity debugging is on
Callback:
Callback activity debugging is on
Radius protocol debugging is on
koala#
02:23:01: TTY1: DSR came up
02:23:01: tty1: Modem: IDLE->READY
02:23:01: TTY1: Autoselect started
02:23:03: TTY1: Autoselect sample 7E
02:23:03: TTY1: Autoselect sample 7EFF
02:23:03: TTY1: Autoselect sample 7EFF7D
02:23:03: TTY1: Autoselect sample 7EFF7D23
02:23:03: TTY1 Autoselect cmd: ppp negotiate
02:23:03: TTY1: EXEC creation
02:23:05: %LINK-3-UPDOWN: Interface Async1, changed state to up
02:23:05: As1 PPP: Treating connection as a dedicated line
02:23:05: As1 PPP: Phase is ESTABLISHING, Active Open
02:23:05: As1 LCP: O CONFREQ [Closed] id 27 len 24
02:23:05: As1 LCP: ACCM 0x000A0000 (0x0206000A0000)
02:23:05: As1 LCP: AuthProto PAP (0x0304C023)
02:23:05: As1 LCP: MagicNumber 0xE0A14386 (0x0506E0A14386)
```
02:23:05: As1 LCP: PFC (0x0702) 02:23:05: As1 LCP: ACFC (0x0802) 02:23:05: As1 LCP: I CONFACK [REQsent] id 27 len 24 02:23:05: As1 LCP: ACCM 0x000A0000 (0x0206000A0000) 02:23:05: As1 LCP: AuthProto PAP (0x0304C023) 02:23:05: As1 LCP: MagicNumber 0xE0A14386 (0x0506E0A14386) 02:23:05: As1 LCP: PFC (0x0702) 02:23:05: As1 LCP: ACFC (0x0802) 02:23:06: As1 LCP: I CONFREQ [ACKrcvd] id 0 len 23 02:23:06: As1 LCP: ACCM 0x00000000 (0x020600000000) 02:23:06: As1 LCP: MagicNumber 0x0000152B (0x05060000152B) 02:23:06: As1 LCP: PFC (0x0702) 02:23:06: As1 LCP: ACFC (0x0802) 02:23:06: As1 LCP: Callback 6 (0x0D0306) 02:23:06: As1 LCP: O CONFACK [ACKrcvd] id 0 len 23 02:23:06: As1 LCP: ACCM 0x00000000 (0x020600000000) 02:23:06: As1 LCP: MagicNumber 0x0000152B (0x05060000152B) 02:23:06: As1 LCP: PFC (0x0702) 02:23:06: As1 LCP: ACFC (0x0802) 02:23:06: As1 LCP: Callback 6 (0x0D0306) 02:23:06: As1 LCP: State is Open 02:23:06: As1 PPP: Phase is AUTHENTICATING, by this end 02:23:06: As1 LCP: I IDENTIFY [Open] id 1 len 18 magic 0x0000152B MSRASV4.00 02:23:06: As1 LCP: I IDENTIFY [Open] id 2 len 21 magic 0x0000152B MSRAS-1-ZEKIE 02:23:06: As1 PAP: I AUTH-REQ id 64 len 22 from "userspec" 02:23:06: As1 PAP: Authenticating peer userspec 02:23:06: AAA/AUTHEN: create\_user (0x16E284) user='userspec' ruser='' port='Async1' rem\_addr='async' authen\_type=PAP service=PPP priv=1 02:23:06: AAA/AUTHEN/START (835406208): port='Async1' list='' action=LOGIN service=PPP 02:23:06: AAA/AUTHEN/START (835406208): using "default" list 02:23:06: AAA/AUTHEN (835406208): status = UNKNOWN 02:23:06: AAA/AUTHEN/START (835406208): Method=RADIUS 02:23:06: RADIUS: Computed extended port value 0:1: 02:23:06: RADIUS: Initial Transmit id 25 171.68.120.194:1645, Access-Request, len 78 02:23:06: Attribute 4 6 0A1F0105 02:23:06: Attribute 5 6 00000001 02:23:06: Attribute 61 6 00000000 02:23:06: Attribute 1 10 75736572 02:23:06: Attribute 2 18 E1377DA0 02:23:06: Attribute 6 6 00000002 02:23:06: Attribute 7 6 00000001 02:23:06: RADIUS: Received from id 25 171.68.120.194:1645, Access-Accept, len 64 02:23:06: Attribute 6 6 00000002 02:23:06: Attribute 7 6 00000001 02:23:06: Attribute 26 32 00000009011A6C63 02:23:06: RADIUS: saved authorization data for user 16E284 at A1B44 02:23:06: AAA/AUTHEN (835406208): status = PASS 02:23:06: AAA/AUTHOR/LCP As1: Authorize LCP 02:23:06: AAA/AUTHOR/LCP As1 (2812925385): Port='Async1' list='' service=NET 02:23:06: AAA/AUTHOR/LCP: As1 (2812925385) user='userspec' 02:23:06: AAA/AUTHOR/LCP: As1 (2812925385) send AV service=ppp 02:23:06: AAA/AUTHOR/LCP: As1 (2812925385) send AV protocol=lcp 02:23:06: AAA/AUTHOR/LCP (2812925385) found list "default" 02:23:06: AAA/AUTHOR/LCP: As1 (2812925385) Method=RADIUS *!--- Callback dialstring is empty (null).* 02:23:06: RADIUS: cisco AVPair "lcp:callbackdialstring=" 02:23:06: AAA/AUTHOR (2812925385): Post authorization status = PASS\_REPL 02:23:06: AAA/AUTHOR/LCP As1: Processing AV service=ppp 02:23:06: AAA/AUTHOR/LCP As1: Processing AV

callback-dialstring= 02:23:06: As1 PAP: O AUTH-ACK id 64 len 5 *!--- Router recognizes that it is*

*to receive number from client !--- and starts sending requests to PC.* 02:23:06: As1 MCB: User userspec Callback Number - Client ANY 02:23:06: Async1 PPP: O MCB Request(1) id 92 len 9 02:23:06: Async1 MCB: O 1 5C 0 9 2 5 0 1 0 02:23:06: As1 MCB: O Request Id 92 Callback Type Client-Num delay 0 02:23:07: %LINEPROTO-5-UPDOWN: Line protocol on Interface Async1, changed state to up *!--- Router receives response from PC.* 02:23:09: Async1 PPP: I MCB Response(2) id 92 len 14 02:23:09: Async1 MCB: I 2 5C 0 E 2 A C 1 32 30 33 36 37 0 02:23:09: As1 MCB: Received response *!--- Received callback number from the client.* 02:23:09: As1 MCB: Response CBK-Client-Num 2 10 12, addr 1-20367 02:23:09: Async1 PPP: O MCB Ack(3) id 93 len 14 02:23:09: Async1 MCB: O 3 5D 0 E 2 A C 1 32 30 33 36 37 0 02:23:09: As1 MCB: O Ack Id 93 Callback Type Client-Num delay 12 02:23:09: As1 MCB: Negotiated MCB with peer 02:23:09: As1 LCP: I TERMREQ [Open] id 3 len 8 (0x00000000) 02:23:09: As1 LCP: O TERMACK [Open] id 3 len 4 02:23:09: As1 MCB: Peer terminating the link 02:23:09: As1 PPP: Phase is TERMINATING 02:23:09: As1 MCB: Link terminated by peer, Callback Needed *!--- Callback is initiated.* 02:23:09: As1 MCB: Initiate Callback for userspec at 20367 using Async 02:23:09: TTY1 Callback user dialstring 20367 from PPP negotiation 02:23:09: As1 MCB: Async-callback in progress 02:23:09: TTY1 Callback PPP process creation 02:23:09: As1 AAA/ACCT: Using PPP accounting list "" 02:23:09: TTY1 Callback process initiated, user: dialstring 20367 02:23:09: %LINEPROTO-5-UPDOWN: Line protocol on Interface Async1, changed state to down 02:23:10: TTY1: Async Int reset: Dropping DTR 02:23:11: As1 LCP: TIMEout: Time 0x831824 State TERMsent 02:23:11: As1 LCP: State is Closed 02:23:11: As1 PPP: Phase is DOWN 02:23:11: As1 VP: Cleaning already proceeding 02:23:11: As1 PPP: Phase is ESTABLISHING, Passive Open 02:23:11: AAA/AUTHEN: dup\_user (0x16E558) user='userspec' ruser='' port='Async1' rem\_addr='async' authen\_type=PAP service=PPP priv=1 source='AAA dup lcp\_reset' 02:23:11: AAA/AUTHEN: Method=IF-NEEDED: no authentication needed. user='userspec' port='Async1' rem\_addr='async' 02:23:11: As1 LCP: State is Listen 02:23:11: AAA/AUTHEN: free\_user (0x16E284) user='userspec' ruser='' port='Async1' rem\_addr='async' authen\_type=PAP service=PPP priv=1 02:23:12: %LINK-5-CHANGED: Interface Async1, changed state to reset 02:23:12: As1 LCP: State is Closed 02:23:12: As1 PPP: Phase is DOWN 02:23:12: As1 VP: Cleaning already proceeding 02:23:12: As1 IPCP: Remove route to 15.15.15.15 02:23:15: AAA/AUTHEN: free\_user (0x16E558) user='userspec' ruser='' port='Async1' rem\_addr='async' authen\_type=PAP service=PPP priv=1 02:23:15: TTY1 Callback forced wait = 4 seconds 02:23:17: %LINK-3-UPDOWN: Interface Async1, changed state to down 02:23:17: As1 LCP: State is Closed 02:23:17: As1 PPP: Phase is DOWN 02:23:17: As1 VP: Cleaning already proceeding 02:23:19: CHAT1: Matched chat script offhook to string offhook 02:23:19: CHAT1: Asserting DTR 02:23:19: CHAT1: Chat script offhook started 02:23:19: CHAT1: Sending string: ATH1 02:23:19: CHAT1: Expecting string: OK 02:23:19: CHAT1: Completed match for expect: OK 02:23:19: CHAT1: Chat script offhook finished, status = Success 02:23:19: CHAT1: Matched chat script callback to string callback 02:23:19: CHAT1: Asserting DTR 02:23:19: CHAT1: Chat script callback started 02:23:19: CHAT1: Sending string: ATZ 02:23:19: CHAT1: Expecting string: OK 02:23:19: CHAT1: Completed match for expect: OK 02:23:19: CHAT1: Sending string: ATDT \T<20367> 02:23:19: CHAT1: Expecting string: CONNECT 02:23:35: CHAT1: Completed match for expect: CONNECT 02:23:35: CHAT1: Sending string: \c 02:23:35: CHAT1: Chat script callback finished, status = Success 02:23:35: TTY1 PPP Callback Successful - await exec/autoselect pickup 02:23:37: TTY1: DSR came up 02:23:37: TTY1: Callback in effect 02:23:37: tty1: Modem: IDLE- >READY 02:23:37: TTY1: Autoselect started 02:23:37: As1 LCP: I CONFREQ [Closed] id 0 len 20 02:23:37: As1 LCP: ACCM 0x00000000 (0x020600000000) 02:23:37: As1 LCP: MagicNumber 0x00005156 (0x050600005156) 02:23:37: As1 LCP: PFC (0x0702) 02:23:37: As1 LCP: ACFC (0x0802) 02:23:37: As1 LCP: Lower layer not up, discarding packet 02:23:39: %LINK-3-UPDOWN: Interface Async1, changed state to up 02:23:39: As1 PPP: Treating connection as a dedicated line 02:23:39: As1 PPP: Phase is ESTABLISHING, Active Open 02:23:39: As1 LCP: O CONFREQ [Closed] id 28 len 24 02:23:39: As1 LCP: ACCM 0x000A0000 (0x0206000A0000) 02:23:39: As1 LCP: AuthProto PAP (0x0304C023) 02:23:39: As1 LCP: MagicNumber 0xE0A1CAB2 (0x0506E0A1CAB2) 02:23:39: As1 LCP: PFC (0x0702) 02:23:39: As1 LCP: ACFC (0x0802) 02:23:40: As1 LCP: I CONFACK [REQsent] id 28 len 24 02:23:40: As1 LCP: ACCM 0x000A0000 (0x0206000A0000) 02:23:40: As1 LCP: AuthProto PAP (0x0304C023) 02:23:40: As1 LCP: MagicNumber 0xE0A1CAB2 (0x0506E0A1CAB2) 02:23:40: As1 LCP: PFC (0x0702) 02:23:40: As1 LCP: ACFC (0x0802) 02:23:40: As1 LCP: I CONFREQ [ACKrcvd] id 0 len 20 02:23:40: As1 LCP: ACCM 0x00000000 (0x020600000000) 02:23:40: As1 LCP: MagicNumber 0x00005156 (0x050600005156) 02:23:40: As1 LCP: PFC (0x0702) 02:23:40: As1 LCP: ACFC (0x0802) 02:23:40: As1 LCP: O CONFACK [ACKrcvd] id 0 len 20 02:23:40: As1 LCP: ACCM 0x00000000 (0x020600000000) 02:23:40: As1 LCP: MagicNumber 0x00005156 (0x050600005156) 02:23:40: As1 LCP: PFC (0x0702) 02:23:40: As1 LCP: ACFC (0x0802) 02:23:40: As1 LCP: State is Open 02:23:40: As1 PPP: Phase is AUTHENTICATING, by this end 02:23:41: As1 LCP: I IDENTIFY [Open] id 1 len 18 magic 0x00005156 MSRASV4.00 02:23:41: As1 LCP: I IDENTIFY [Open] id 2 len 21 magic 0x00005156 MSRAS-1-ZEKIE 02:23:41: As1 PAP: I AUTH-REQ id 65 len 22 from "userspec" 02:23:41: As1 PAP: Authenticating peer userspec 02:23:41: AAA/AUTHEN: create\_user (0x16E284) user='userspec' ruser='' port='Async1' rem\_addr='async' authen\_type=PAP service=PPP priv=1 02:23:41: AAA/AUTHEN/START (2883652190): port='Async1' list='' action=LOGIN service=PPP

02:23:41: AAA/AUTHEN/START (2883652190): using "default" list 02:23:41: AAA/AUTHEN (2883652190): status = UNKNOWN 02:23:41: AAA/AUTHEN/START (2883652190): Method=RADIUS 02:23:41: RADIUS: Computed extended port value 0:1: 02:23:41: RADIUS: Initial Transmit id 26 171.68.120.194:1645, Access-Request, len 78 02:23:41: Attribute 4 6 0A1F0105 02:23:41: Attribute 5 6 00000001 02:23:41: Attribute 61 6 00000000 02:23:41: Attribute 1 10 75736572 02:23:41: Attribute 2 18 8150DA02 02:23:41: Attribute 6 6 00000002 02:23:41: Attribute 7 6 00000001 02:23:41: RADIUS: Received from id 26 171.68.120.194:1645, Access-Accept, len 64 02:23:41: Attribute 6 6 00000002 02:23:41: Attribute 7 6 00000001 02:23:41: Attribute 26 32 00000009011A6C63 02:23:41: RADIUS: saved authorization data for user 16E284 at A1B44 02:23:41: AAA/AUTHEN (2883652190): status = PASS 02:23:41: AAA/AUTHOR/LCP As1: Authorize LCP 02:23:41: AAA/AUTHOR/LCP As1 (3660077691): Port='Async1' list='' service=NET 02:23:41: AAA/AUTHOR/LCP: As1 (3660077691) user='userspec' 02:23:41: AAA/AUTHOR/LCP: As1 (3660077691) send AV service=ppp 02:23:41: AAA/AUTHOR/LCP: As1 (3660077691) send AV protocol=lcp 02:23:41: AAA/AUTHOR/LCP (3660077691) found list "default" 02:23:41: AAA/AUTHOR/LCP: As1 (3660077691) Method=RADIUS 02:23:41: RADIUS: cisco AVPair "lcp:callback-dialstring=" 02:23:41: AAA/AUTHOR (3660077691): Post authorization status = PASS\_REPL 02:23:41: AAA/AUTHOR/LCP As1: Processing AV service=ppp 02:23:41: AAA/AUTHOR/LCP As1: Processing AV callback-dialstring= 02:23:41: As1 PAP: O AUTH-ACK id 65 len 5 02:23:41: As1 PPP: Phase is UP 02:23:41: AAA/AUTHOR/FSM As1: (0): Can we start IPCP? 02:23:41: AAA/AUTHOR/FSM As1 (2418882911): Port='Async1' list='' service=NET 02:23:41: AAA/AUTHOR/FSM: As1 (2418882911) user='userspec' 02:23:41: AAA/AUTHOR/FSM: As1 (2418882911) send AV service=ppp 02:23:41: AAA/AUTHOR/FSM: As1 (2418882911) send AV protocol=ip 02:23:41: AAA/AUTHOR/FSM (2418882911) found list "default" 02:23:41: AAA/AUTHOR/FSM: As1 (2418882911) Method=RADIUS 02:23:41: RADIUS: cisco AVPair "lcp:callback-dialstring=" not applied for ip 02:23:41: AAA/AUTHOR (2418882911): Post authorization status = PASS\_REPL 02:23:41: AAA/AUTHOR/FSM As1: We can start IPCP 02:23:41: As1 IPCP: O CONFREQ [Closed] id 12 len 10 02:23:41: As1 IPCP: Address 10.31.1.5 (0x03060A1F0105) 02:23:41: As1 IPCP: I CONFREQ [REQsent] id 3 len 40 02:23:41: As1 IPCP: CompressType VJ 15 slots CompressSlotID (0x0206002D0F01) 02:23:41: As1 IPCP: Address 0.0.0.0 (0x030600000000) 02:23:41: As1 IPCP: PrimaryDNS 0.0.0.0 (0x810600000000) 02:23:41: As1 IPCP: PrimaryWINS 0.0.0.0 (0x820600000000) 02:23:41: As1 IPCP: SecondaryDNS 0.0.0.0 (0x830600000000) 02:23:41: As1 IPCP: SecondaryWINS 0.0.0.0 (0x840600000000) 02:23:41: AAA/AUTHOR/IPCP As1: Start. Her address 0.0.0.0, we want 0.0.0.0 02:23:41: AAA/AUTHOR/IPCP As1: Processing AV service=ppp 02:23:41: AAA/AUTHOR/IPCP As1: Authorization succeeded 02:23:41: AAA/AUTHOR/IPCP As1: Done. Her address 0.0.0.0, we want 0.0.0.0 02:23:41: As1 IPCP: Using pool 'async' 02:23:41: As1 IPCP: Pool returned 15.15.15.15 02:23:41: As1 IPCP: O CONFREJ [REQsent] id 3 len 28 02:23:41: As1 IPCP: CompressType VJ 15 slots CompressSlotID (0x0206002D0F01) 02:23:41: As1 IPCP: PrimaryWINS 0.0.0.0 (0x820600000000) 02:23:41: As1 IPCP: SecondaryDNS 0.0.0.0 (0x830600000000) 02:23:41: As1 IPCP: SecondaryWINS 0.0.0.0 (0x840600000000) 02:23:41: As1 IPCP: I CONFACK [REQsent] id 12 len 10 02:23:41: As1 IPCP: Address 10.31.1.5 (0x03060A1F0105) 02:23:41: As1 IPCP: I CONFREQ [ACKrcvd] id 4 len 16 02:23:41: As1 IPCP: Address 0.0.0.0 (0x030600000000) 02:23:41: As1 IPCP: PrimaryDNS 0.0.0.0 (0x810600000000) 02:23:41: AAA/AUTHOR/IPCP As1: Start. Her address 0.0.0.0, we want 15.15.15.15 02:23:41: AAA/AUTHOR/IPCP As1: Processing AV service=ppp 02:23:41: AAA/AUTHOR/IPCP As1: Authorization succeeded 02:23:41: AAA/AUTHOR/IPCP As1: Done. Her address 0.0.0.0, we want 15.15.15.15 02:23:41: As1 IPCP: O CONFNAK [ACKrcvd] id 4 len 16 02:23:41: As1 IPCP: Address 15.15.15.15 (0x03060F0F0F0F) 02:23:41: As1 IPCP: PrimaryDNS 171.68.118.103 (0x8106AB447667) 02:23:41: As1 IPCP: I CONFREQ [ACKrcvd] id 5 len 16 02:23:41: As1 IPCP: Address 15.15.15.15 (0x03060F0F0F0F) 02:23:41: As1 IPCP: PrimaryDNS 171.68.118.103 (0x8106AB447667) 02:23:41: AAA/AUTHOR/IPCP As1: Start. Her address 15.15.15.15, we want 15.15.15.15 02:23:41: AAA/AUTHOR/IPCP As1 (2792483333): Port='Async1' list='' service=NET 02:23:41: AAA/AUTHOR/IPCP: As1 (2792483333) user='userspec' 02:23:41: AAA/AUTHOR/IPCP: As1 (2792483333) send AV service=ppp 02:23:41: AAA/AUTHOR/IPCP: As1 (2792483333) send AV protocol=ip 02:23:41: AAA/AUTHOR/IPCP: As1 (2792483333) send AV addr\*15.15.15.15 02:23:41: AAA/AUTHOR/IPCP (2792483333) found list "default" 02:23:41: AAA/AUTHOR/IPCP: As1 (2792483333) Method=RADIUS 02:23:41: RADIUS: cisco AVPair "lcp:callback-dialstring=" not applied for ip 02:23:41: AAA/AUTHOR (2792483333): Post authorization status = PASS\_REPL 02:23:41: AAA/AUTHOR/IPCP As1: Reject 15.15.15.15, using 15.15.15.15 02:23:41: AAA/AUTHOR/IPCP As1: Processing AV service=ppp 02:23:41: AAA/AUTHOR/IPCP As1: Processing AV addr\*15.15.15.15 02:23:41: AAA/AUTHOR/IPCP As1: Authorization succeeded 02:23:41: AAA/AUTHOR/IPCP As1: Done. Her address 15.15.15.15, we want 15.15.15.15 02:23:41: As1 IPCP: O CONFACK [ACKrcvd] id 5 len 16 02:23:41: As1 IPCP: Address 15.15.15.15 (0x03060F0F0F0F) 02:23:41: As1 IPCP: PrimaryDNS 171.68.118.103 (0x8106AB447667) 02:23:41: As1 IPCP: State is Open 02:23:41: dialer Protocol up for As1 02:23:41: As1 IPCP: Install route to 15.15.15.15 02:23:42: %LINEPROTO-5-UPDOWN: Line protocol on Interface Async1, changed state to up

### <span id="page-11-0"></span>Gerelateerde informatie

- [RADIUS-ondersteuningspagina](//www.cisco.com/en/US/tech/tk583/tk547/tsd_technology_support_sub-protocol_home.html?referring_site=bodynav)
- [Cisco Secure ACS voor Windows-ondersteuningspagina](//www.cisco.com/en/US/products/sw/secursw/ps2086/tsd_products_support_series_home.html?referring_site=bodynav)
- [Cisco Secure ACS voor UNIX-ondersteuningspagina](//www.cisco.com/en/US/products/sw/secursw/ps4911/tsd_products_support_eol_series_home.html?referring_site=bodynav)
- [Verzoeken om opmerkingen \(RFC's\)](http://www.ietf.org/rfc.html?referring_site=bodynav)
- [Technische ondersteuning en documentatie Cisco Systems](//www.cisco.com/cisco/web/support/index.html?referring_site=bodynav)